# M8 Series

# **Laser Rangefinder Module User Manual**

**Version: R0**

## **Revision History**

<span id="page-1-0"></span>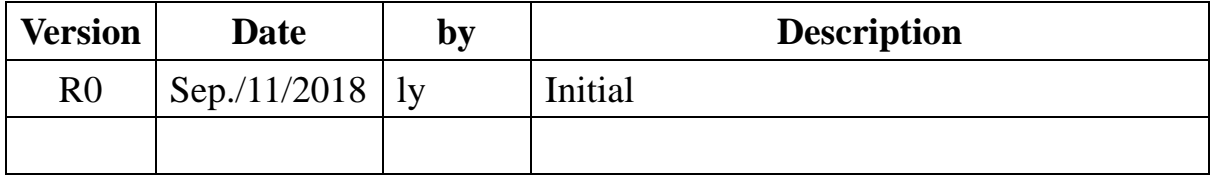

## **Contents**

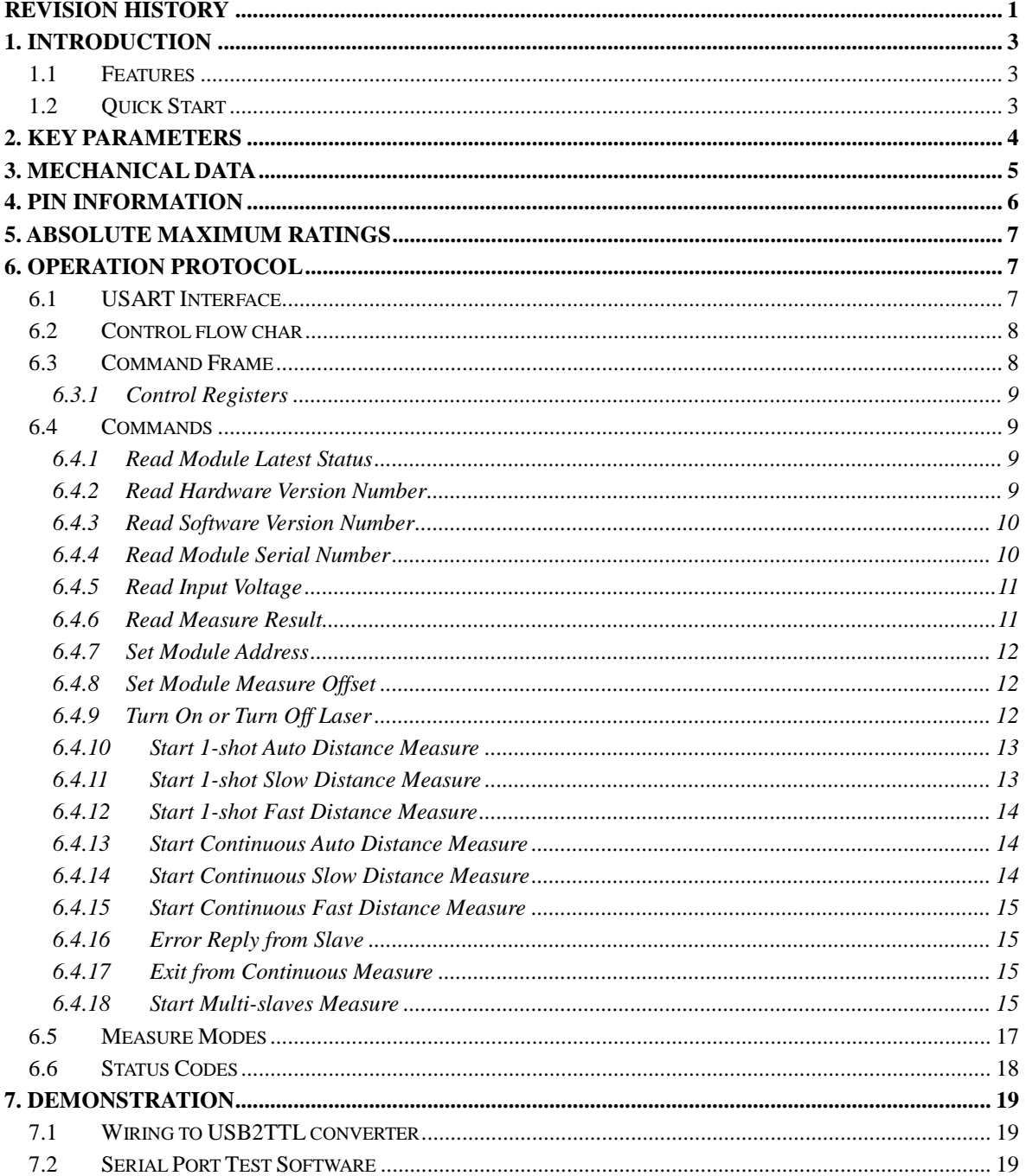

## <span id="page-3-0"></span>**1. Introduction**

For decades, JRT has been an expert in the field of laser technology, optics, electronics, and mechanical systems that make up a laser rangefinder. We are one of the leading manufacturers in this sector. Our products are put to successful use around the world.

M8xx series laser rangefinder module was developed for fast and precise distance measuring, even in difficult measurement conditions, like with poor reflect laser signal level. M8xx extremely small and lightweight make it suitable for size and weight limited applications, such as portable devices, drones etc.

## <span id="page-3-1"></span>**1.1 Features**

Features of the M8xx module include:

1. Small size:

- $\bullet$  25mm width
- $\bullet$  49mm long
- 13mm height
- 2. Light Weight:

 $\bullet \quad < 9g$ 

- 3. Precise Distance Measuring
	- 1mm resolution
- 4. Long Measuring Distance
	- $\bullet$  60 meters

### <span id="page-3-2"></span>**1.2 Quick Start**

For quick testing shipped module please jump to section 6 [Demonstration,](#page-19-0) after that reading the rest sections for more details.

## <span id="page-4-0"></span>**2. Key parameters**

| Accuracy                                    | $\pm 3$ mm                 |
|---------------------------------------------|----------------------------|
| Measuring Unit                              | millimeter                 |
| <b>Measuring Range (without Reflection)</b> | $0.03 - 60m$               |
| <b>Measuring Time</b>                       | $0.1 - 4$ seconds          |
| <b>Laser Class</b>                          | Class II                   |
| Laser Type                                  | $635nm,$ < 1mW             |
| <b>Size</b>                                 | 25*49*13mm                 |
| Weight                                      | About 9g                   |
| Voltage                                     | DC $2.5 - 3.3V$            |
| <b>Operating Temperature</b>                | $0-40$ °C $(32-104$ °F $)$ |
| <b>Storage Temperature</b>                  | $-25-60$ °C $(-13-140$ °F) |

Table 2-1 key parameters

## <span id="page-5-0"></span>**3. Mechanical Data**

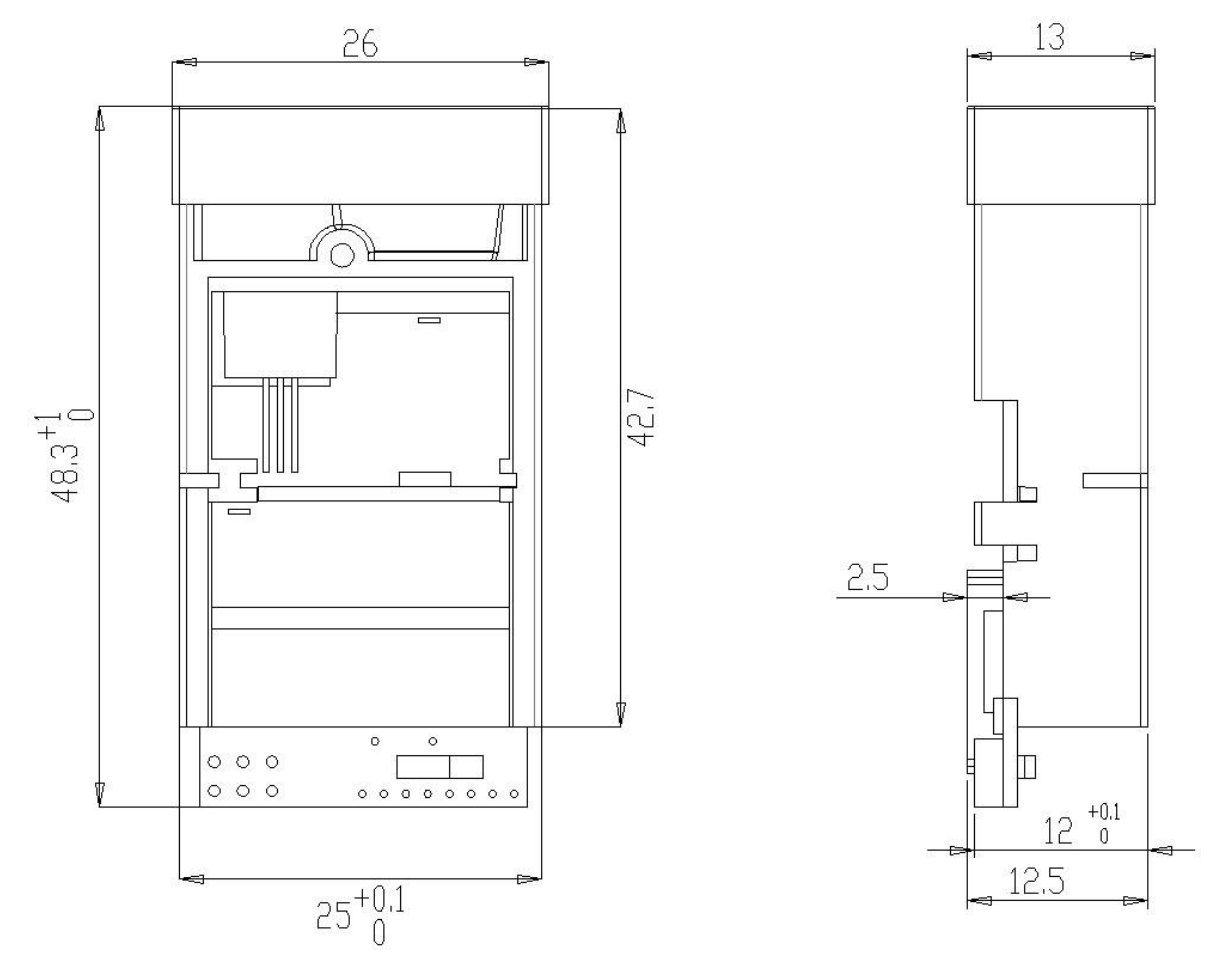

Figure 3-1 Mechanical Size

## <span id="page-6-0"></span>**4. Pin Information**

At most 5 Pins need to power and control the laser rangefinder module.

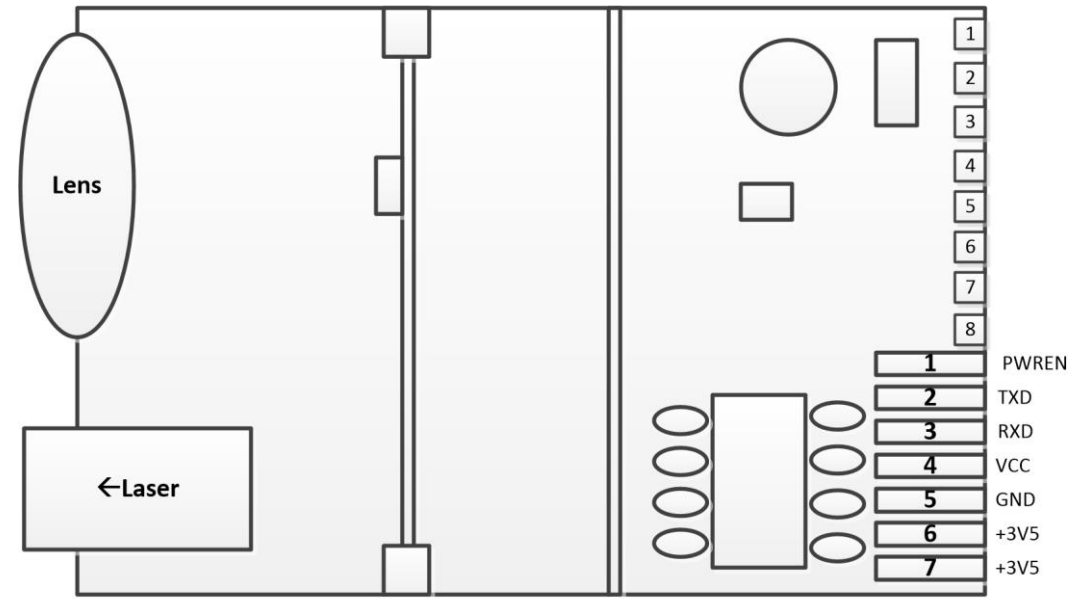

Module Bottom View

All these pins list below:

Table 4-1 Pin List

| Pin | <b>Name</b>     | <b>Function</b> | <b>Default</b> | <b>Description</b>                             |
|-----|-----------------|-----------------|----------------|------------------------------------------------|
|     | <b>PWREN</b>    | Digital Input   | Low            | Module power up enable pin, active <b>HIGH</b> |
| 2   | <b>TXD</b>      | Digital Output  | High           | Module USART Transmit pin, Open-Drain          |
| 3   | <b>RXD</b>      | Digital Input   | High           | Module USART Receive pin, Open-Drain           |
| 8   | <b>VCC/VBAT</b> | Power           | Power          | Power supply, $DC 2.5V~3.3V 300mA+$            |
|     | <b>GND</b>      | Power           | Ground         | Module power ground                            |

Application may need more than one laser range finder module to read out each distance. **In multi-slave applications, beware to set address for each laser module before it be connected to the network to avoid the addressing conflict. After factory stage all modules address was set to 0x00 as default.**

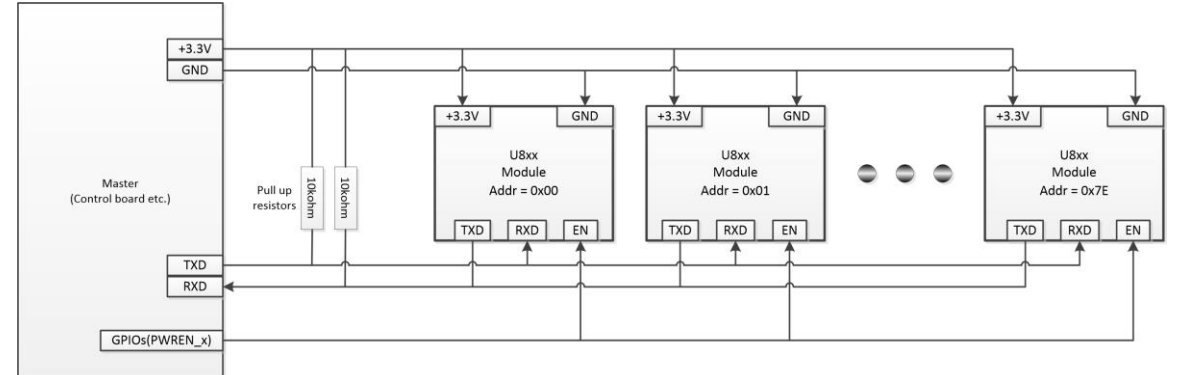

Figure 4-1 Multi-Module Wiring

#### **4.1.1 Self-soldering with module on board pads**

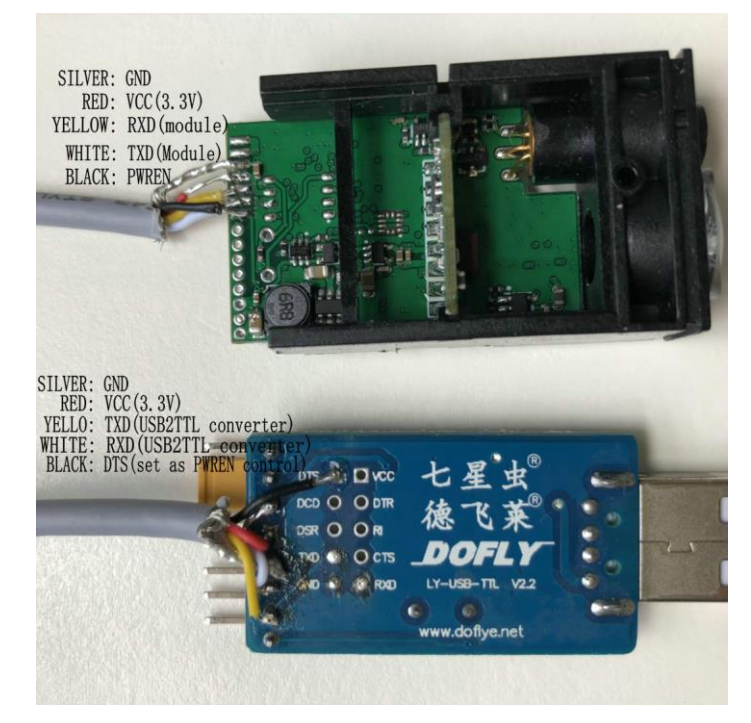

Figure 4-2 Solder Connector

<span id="page-7-3"></span>**!!! Figure 4-2 [Solder Connector](#page-7-3) shows NO pull-up resistor for module TXD/RXD, because the USB2TTL converter has internal pull-up resistors for TXD/RXD pins. But please keep in mind module TXD/RXD pins are OPEN-DRAIN which without internal pull-up resistors.** 

#### <span id="page-7-0"></span>**5. Absolute maximum ratings**

**!!!Note**: Exceeding one or more of the limiting values may cause module permanent damage!

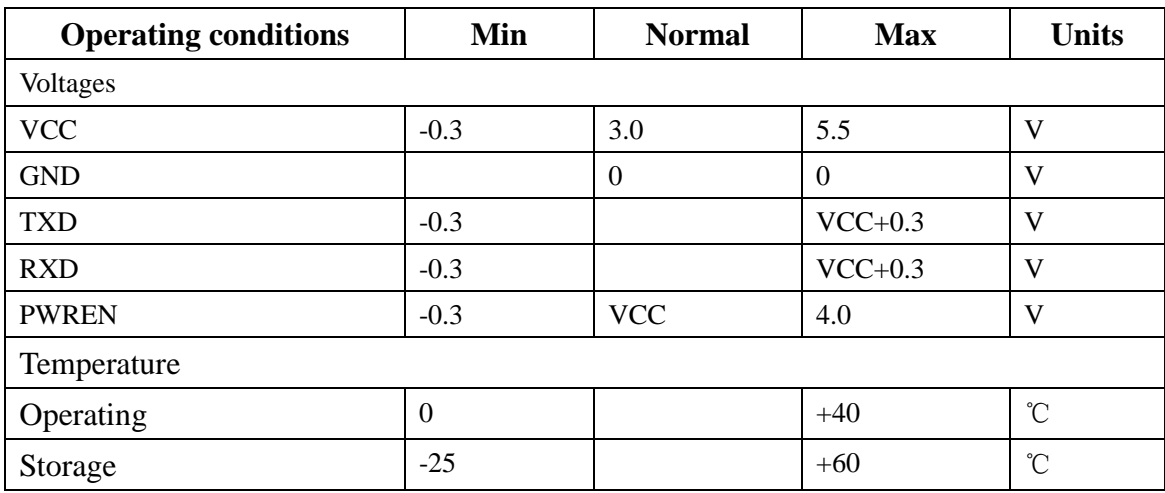

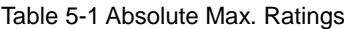

## <span id="page-7-1"></span>**6. Operation Protocol**

#### <span id="page-7-2"></span>**6.1 USART Interface**

- **Baudrate**:**Auto Detect**
- **Start bits**:**1 bit**
- **Data bits**:**8 bits**
- **Stop bits**:**1 bit**
- **Parity**:**none**
- **Flow control**:**none**

#### <span id="page-8-0"></span>**6.2 Control flow char**

All communication commands are issued by master board, laser rangefinder module play slave role to answer master's request. The Ask & Answer flow though USART is shown as [Figure 6-1.](#page-8-2)

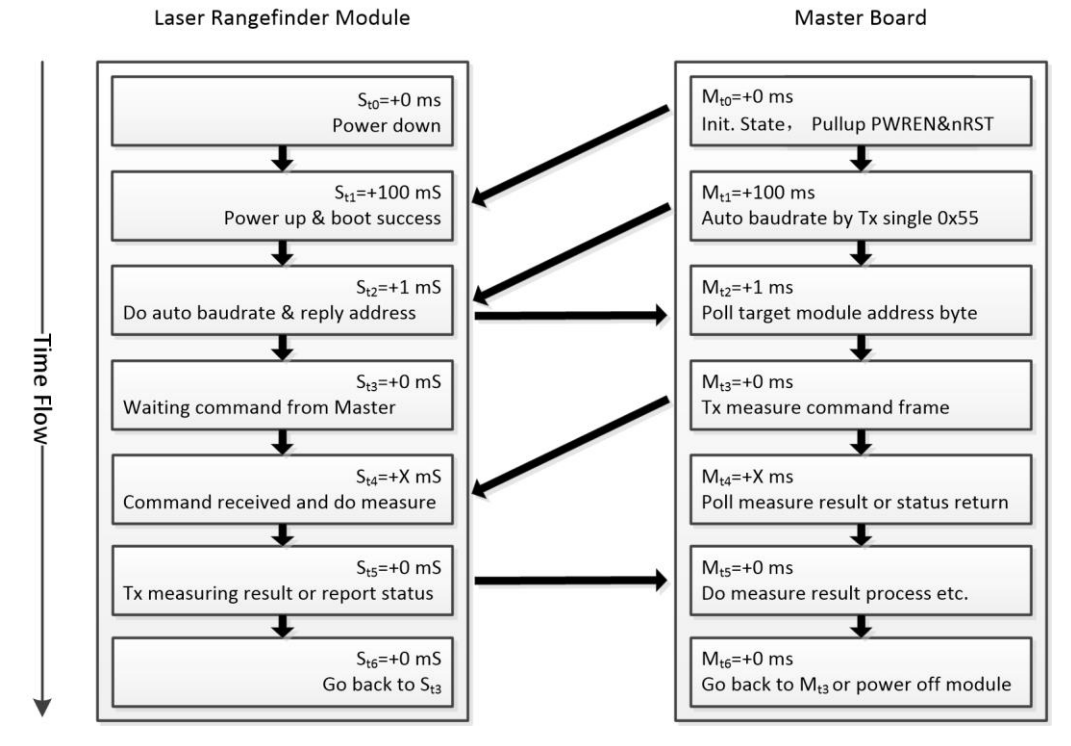

Figure 6-1 Control Flow

<span id="page-8-2"></span>In initial state, Slave module (laser rangefinder) is in power down mode before Master pull up the PWREN pin. After PWREN goes high, and if nRST pin. Used please also remember to de-assert the nRST ping by pull it up, Slave will take about 100 milliseconds to do self-boot, and then entering auto baud rate detect stage.

Master transfer 1byte fixed data 0x55 to slave for auto baud rate, if success, slave will reply 1-byte data to master, which present the slave itself address. In one master and multi-slave communication situation, the self-address reply from the slaves may cause USART bus conflict, keep in mind this byte should be ignored.

Communication between master and slave has been established after the successful auto baud rate. Now master can send command frame to slave.

#### <span id="page-8-1"></span>**6.3 Command Frame**

<span id="page-8-3"></span>Command frame may consist 6 parts as [Table 6-1](#page-8-3) shows.

Table 6-1 command structure

| <b>Bytes</b> | 0     |          |                | ↩               |       |               |         |         |          |       |
|--------------|-------|----------|----------------|-----------------|-------|---------------|---------|---------|----------|-------|
| <b>Bits</b>  | [7:0] | [7]      | [6:0]          | [7:0]           | [7:0] | [7:0]         | $7:0$ ] | $7:0$ ] | [7:0]    | [7:0] |
| <b>Name</b>  | Head  | R/W.     | <b>Address</b> | <b>Register</b> |       | Payload count |         | Payload | Checksum |       |
| Data         | 0xAA  | $\Omega$ | 0x51           | 0x00            | 0x20  | 0x00          | 0x01    | 0x00    | 0x00     | 0x72  |

[Table 6-1](#page-8-3) shows the 1-shot measure request command from master to slave. In this command frame:

- Request frame always start with fixed head byte 0xAA, this byte can also be 0xEE during error reply frame from slave to master, please refer to sectio[n 6.4.16](#page-15-1) error reply frame;
- R/W indicate bit, 0: Master write to Slave, 1: Master read from Slave
- Slave address is 0x51, address has only 7-bits, so the address is from 0x00 to 0x7F, 0x00 is the default address before master issue module address change command, 0x7F is the broadcast address reserved for one-master to multi-slave network;
- Slave register is 0x0020 (REG\_MEA\_MODE, see register list [6.3.1](#page-9-0) for more details);
- Payload data count write to register 0x0020 is 0x0001, this section may not present when  $R/W = 1$ , Master read from slave;
- The single data write to register 0x0020 is 0x0000, this section may not present when  $R/W = 1$ , Master read from slave;
- The frame checksum is  $0x72$ , checksum = address byte + register bytes + payload count bytes + all payload bytes, byte overflow ignored;

#### <span id="page-9-0"></span>**6.3.1 Control Registers**

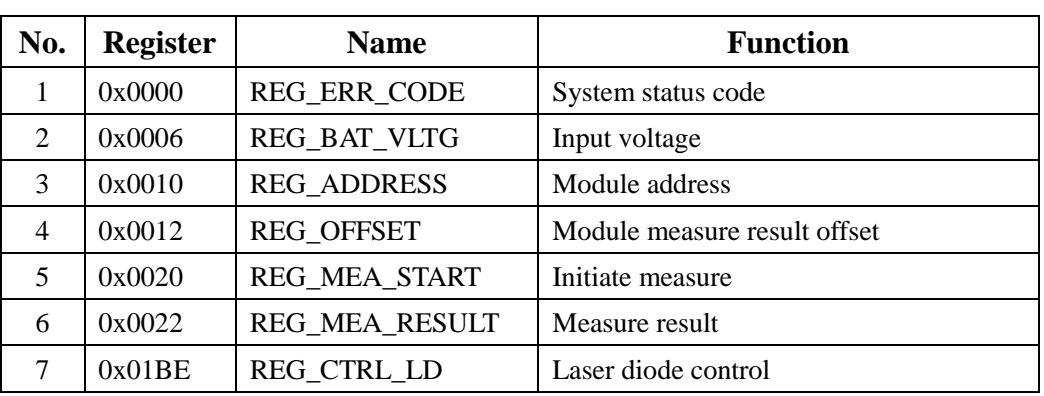

#### Table 6-2 Registers

#### <span id="page-9-1"></span>**6.4 Commands**

#### <span id="page-9-2"></span>**6.4.1 Read Module Latest Status**

Table 6-3 cmd. Read Module Status

| <b>Bytes</b> |             |            |              |  |          |
|--------------|-------------|------------|--------------|--|----------|
| <b>Name</b>  | <b>Head</b> | RW/Address | Register     |  | Checksum |
| Data         | 0xAA        | 0x80       | 0x00<br>0x00 |  | 0x80     |

- Type: Read command
- Slave address: 0x00
- Register address: 0x0000
- Function: master read out the module's status after previous command executed;
- Reply from slave:

Table 6-4 cmd. Reply Read Module Status

| <b>Bytes</b> |      |                   | ∠    |                                  |      |      |         |          |          |
|--------------|------|-------------------|------|----------------------------------|------|------|---------|----------|----------|
| <b>Name</b>  | Head | <b>RW/Address</b> |      | <b>Register</b><br>Payload count |      |      | Payload | Checksum |          |
| Data         | 0xAA | 0x80              | 0x00 | 0x00                             | 0x00 | 0x01 | 0xYY    | 0xZZ     | Checksum |

Byte 0xZZ is the status code replied from slave, see status codes [Table 6-24](#page-18-1) for details.

#### <span id="page-9-3"></span>**6.4.2 Read Hardware Version Number**

| <b>Bytes</b> |      |            |          |      |          |
|--------------|------|------------|----------|------|----------|
| <b>Name</b>  | Head | RW/Address | Register |      | Checksum |
| Data         | 0xAA | 0x80       | 0x00     | 0x0A | 0x8A     |

Table 6-5 cmd. Read HW version

- Type: Read command
- Slave address: 0x00
- Register address: 0x000A
- Function: master read out the module's HW version number;
- Reply from slave:

Table 6-6 cmd. Reply Read HW version

| <b>Bytes</b> |             |                   |          |      |               |      |         |      |          |
|--------------|-------------|-------------------|----------|------|---------------|------|---------|------|----------|
| <b>Name</b>  | <b>Head</b> | <b>RW/Address</b> | Register |      | Payload count |      | Payload |      | Checksum |
| Data         | 0xAA        | 0x80              | 0x00     | 0x0A | 0x00          | 0x01 | 0xVV    | 0xYY | sum      |

HW version number is 0xVVYY.

#### <span id="page-10-0"></span>**6.4.3 Read Software Version Number**

Table 6-7 cmd. Read HW version

| <b>Bytes</b> |      |            |          |      |          |
|--------------|------|------------|----------|------|----------|
| <b>Name</b>  | Head | RW/Address | Register |      | Checksum |
| Data         | 0xAA | 0x80       | 0x00     | 0x0C | 0x8C     |

- Type: Read command
- Slave address: 0x00
- Register address: 0x000C
- Function: master read out the module's SW version number;
- Reply from slave:

Table 6-8 cmd. Reply Read SW version

| <b>Bytes</b> |             |                   | ∸        |      |               |      |         |      |          |
|--------------|-------------|-------------------|----------|------|---------------|------|---------|------|----------|
| <b>Name</b>  | <b>Head</b> | <b>RW/Address</b> | Register |      | Payload count |      | Payload |      | Checksum |
| Data         | 0xAA        | 0x80              | 0x00     | 0x0C | 0x00          | 0x01 | 0xVV    | 0xYY | sum      |

SW version number is 0xVVYY.

#### <span id="page-10-1"></span>**6.4.4 Read Module Serial Number**

Table 6-9 cmd. Read Serial version

| <b>Bytes</b> |      |            |          |      |          |
|--------------|------|------------|----------|------|----------|
| Name         | Head | RW/Address | Register |      | Checksum |
| Data         | 0xAA | 0x80       | 0x00     | 0x0E | 0x8E     |

- Type: Read command
- Slave address: 0x00
- Register address: 0x000E
- Function: master read out the module's serial number;
- Reply from slave:

| <b>Bytes</b> |             |                   |                 |      |               |      |         |      |          |
|--------------|-------------|-------------------|-----------------|------|---------------|------|---------|------|----------|
| <b>Name</b>  | <b>Head</b> | <b>RW/Address</b> | <b>Register</b> |      | Payload count |      | Payload |      | Checksum |
| Data         | 0xAA        | 0x80              | 0x00            | 0x0E | 0x00          | 0x01 | 0xSS    | 0xNN | sum      |

Table 6-10 cmd. Reply Read Serial Number

HW version number is 0xSSNN.

#### <span id="page-11-0"></span>**6.4.5 Read Input Voltage**

Table 6-11 cmd. Read HW version

| <b>Bytes</b> |      |            |          |      |          |
|--------------|------|------------|----------|------|----------|
| <b>Name</b>  | Head | RW/Address | Register |      | Checksum |
| Data         | 0xAA | 0x80       | 0x00     | 0x06 | 0x86     |

- Type: Read command
- Slave address: 0x00
- Register address: 0x0006
- Function: master read out the module's input voltage in mV with BCD encode;
- Reply from slave:

#### Table 6-12 cmd. Reply Read HW version

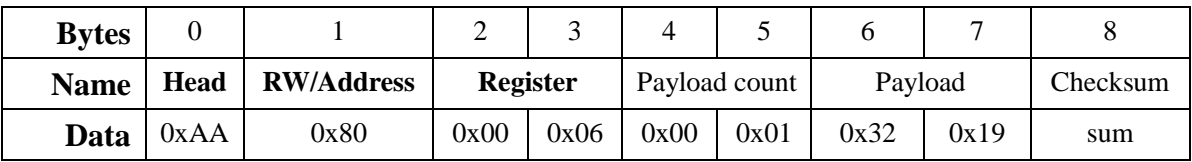

Input voltage  $= 3219$ mV.

#### <span id="page-11-1"></span>**6.4.6 Read Measure Result**

Table 6-13 cmd. Read Measure Result

| <b>Bytes</b> |      |            |      |          |          |
|--------------|------|------------|------|----------|----------|
| <b>Name</b>  | Head | RW/Address |      | Register | Checksum |
| Data         | 0xAA | 0x80       | 0x00 | 0x22     | 0xA2     |

- Type: Read command
- Slave address: 0x00
- Register address: 0x0022
- Function: master read out the distance measure result;
- Reply from slave:

Table 6-14 cmd. Reply Measure Result

| <b>Bytes</b> |      |                       |      |                 |                  |      | 6:9                 | 10:11         |              |
|--------------|------|-----------------------|------|-----------------|------------------|------|---------------------|---------------|--------------|
| <b>Name</b>  | Head | RW/<br><b>Address</b> |      | <b>Register</b> | Payload<br>count |      | Payload<br>Distance | Payload<br>SQ | Check<br>sum |
| Data         | 0xAA | 0x00                  | 0x00 | 0x22            | 0x00             | 0x03 | 0xAABBCCDD          | 0x0101        | Check        |

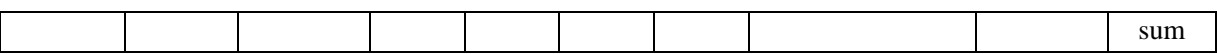

#### <span id="page-12-0"></span>**6.4.7 Set Module Address**

Table 6-15 cmd. Set Module Address

| <b>Bytes</b> |             |                   | ∸               |      |               |      |         |      |          |
|--------------|-------------|-------------------|-----------------|------|---------------|------|---------|------|----------|
| <b>Name</b>  | <b>Head</b> | <b>RW/Address</b> | <b>Register</b> |      | Payload count |      | Payload |      | Checksum |
| Data         | 0xAA        | 0x00              | 0x00            | 0x10 | 0x00          | 0x01 | 0x00    | 0xYY | sum      |

- Type: Write command
- Slave address: 0x00
- Register address: 0x0010
- Function: master set slave's address, this address will not lost after module power off;
- Reply from slave:

Table 6-16 cmd. Reply Set Module Address

| <b>Bytes</b> |             |                   | ∸               |      | 4             |      |         |      |          |
|--------------|-------------|-------------------|-----------------|------|---------------|------|---------|------|----------|
| <b>Name</b>  | <b>Head</b> | <b>RW/Address</b> | <b>Register</b> |      | Payload count |      | Payload |      | Checksum |
| Data         | 0xAA        | 0x00              | 0x00            | 0x10 | 0x00          | 0x01 | 0x00    | 0xYY | sum      |

Slave address set to  $0xYY$  (!!!Beware: address only take bit[6:0], other bits will be ignored).

!!!**Note**: Do not set slave address to broadcast address 0x7F, this address is reserved for one master to multi-slave network which needs all slave to measure distance at the same time, and no slave reply measure result until master ask one of them to.

#### <span id="page-12-1"></span>**6.4.8 Set Module Measure Offset**

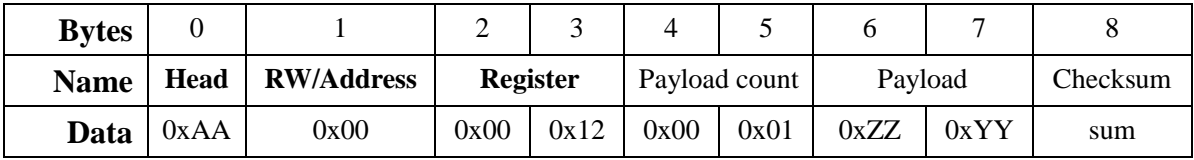

- Type: Write command
- Slave address: 0x00
- Register address: 0x0012
- Function: master set slave's measure offset. For example, if the offset  $0xZZYY = 0x7B(+123)$ , it means the final output of measure result will **PLUS** 123 millimeters, if the offset  $0xZZYY =$ 0xFF85(-123), it means the final output of measure result will **MINUS** 123 millimeters.
- Reply from slave:

Table 6-17 cmd. Reply Set Module Address

| <b>Bytes</b> |             |                   | ∸               |      | 4             |      |         |      |          |
|--------------|-------------|-------------------|-----------------|------|---------------|------|---------|------|----------|
| <b>Name</b>  | <b>Head</b> | <b>RW/Address</b> | <b>Register</b> |      | Payload count |      | Payload |      | Checksum |
| Data         | $\log A$    | 0x00              | 0x00            | 0x12 | 0x00          | 0x01 | 0xZZ    | 0xYY | sum      |

#### <span id="page-12-2"></span>**6.4.9 Turn On or Turn Off Laser**

| <b>Bytes</b> |      |                   |                 |      |               |      |         |      |          |
|--------------|------|-------------------|-----------------|------|---------------|------|---------|------|----------|
| <b>Name</b>  | Head | <b>RW/Address</b> | <b>Register</b> |      | Payload count |      | Payload |      | Checksum |
| Data         | 0xAA | 0x00              | 0x01            | 0xBE | 0x00          | 0x01 | 0x00    | 0xZZ | Checksum |

Table 6-18 cmd. Turn on/off Laser

- Type: Write command
- Slave address: 0x00
- Register address: 0x01BE
- Function: turn on or turn off laser beam, if  $0xZZ = 0x01$  laser on,  $0xZZ = 0x00$  laser off.
- Reply from slave:

Table 6-19 cmd. Reply Turn On/Off Laser

| <b>Bytes</b> |             |                   |          |      |               |      |         |      |          |
|--------------|-------------|-------------------|----------|------|---------------|------|---------|------|----------|
| <b>Name</b>  | <b>Head</b> | <b>RW/Address</b> | Register |      | Payload count |      | Payload |      | Checksum |
| Data         | 0xAA        | 0x00              | 0x01     | 0xBE | 0x00          | 0x01 | 0x00    | 0xZZ | Checksum |

#### <span id="page-13-0"></span>**6.4.10 Start 1-shot Auto Distance Measure**

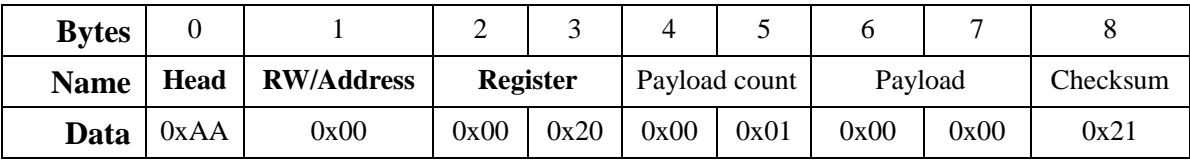

- Type: Write command
- Slave address: 0x00
- Register address: 0x0020
- Function: Initiate slave to do 1-shot measure in auto mode, for measure modes please refer to section [6.5.](#page-17-0)
- Reply from slave:

| <b>Bytes</b> |      |                       | ∠               |      | 4                |      | 6:9                 | 10:11                    |              |
|--------------|------|-----------------------|-----------------|------|------------------|------|---------------------|--------------------------|--------------|
| <b>Name</b>  | Head | RW/<br><b>Address</b> | <b>Register</b> |      | Payload<br>count |      | Payload<br>Distance | Payload<br><sub>SQ</sub> | Check<br>sum |
| Data         | 0xAA | 0x00                  | 0x00            | 0x22 | 0x00             | 0x03 | 0xAABBCCDD          | 0x0101                   | Check<br>sum |

Table 6-20 cmd. Reply 1-shot Auto Measure

- Type: Reply from slave
- Slave address: 0x00
- Register address: 0x0022
- Function: Reply measure result to master, measure result = 0xAABBCCDD millimeters (frame byte6 = 0xAA, byte7 = 0xBB, byte8 = 0xCC, byte9 = 0xDD) and signal quality =  $0x101$ , less signal quality number stands for stronger laser signal and more reliable distance result.

#### <span id="page-13-1"></span>**6.4.11 Start 1-shot Slow Distance Measure**

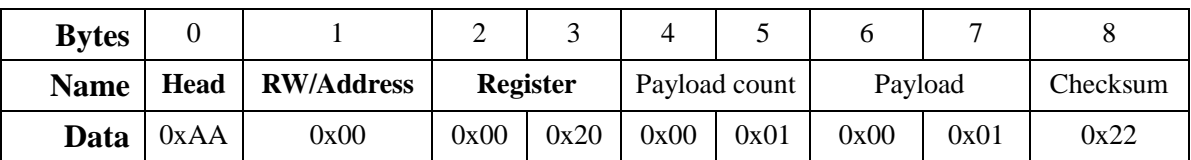

- Type: Write command
- Slave address: 0x00
- Register address: 0x0020
- Function: Initiate slave to do 1-shot measure in slow mode.
- Reply from slave: same as 1-shot auto mode.

#### <span id="page-14-0"></span>**6.4.12 Start 1-shot Fast Distance Measure**

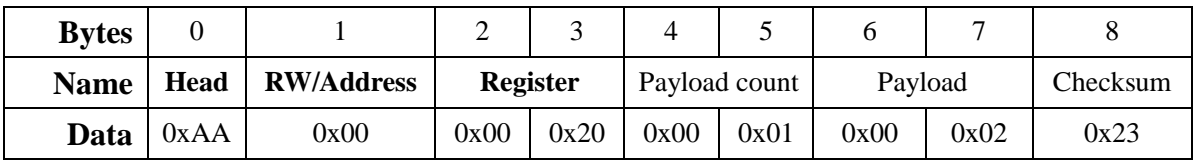

- Type: Write command
- Slave address: 0x00
- Register address: 0x0020
- Function: Initiate slave to do 1-shot measure in fast mode.
- Reply from slave: same as 1-shot auto mode.

#### <span id="page-14-1"></span>**6.4.13 Start Continuous Auto Distance Measure**

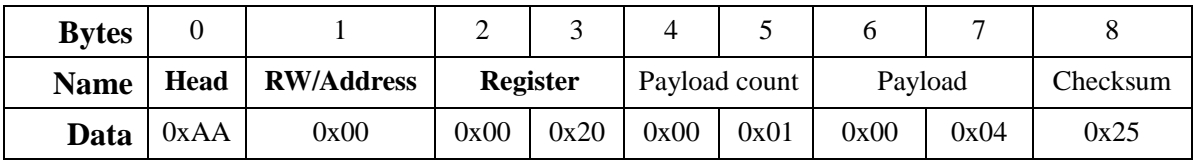

- Type: Write command
- Slave address: 0x00
- Register address: 0x0020
- Function: Initiate slave to do continuous measure in auto mode.
- Reply from slave: same as 1-shot auto mode.

#### <span id="page-14-2"></span>**6.4.14 Start Continuous Slow Distance Measure**

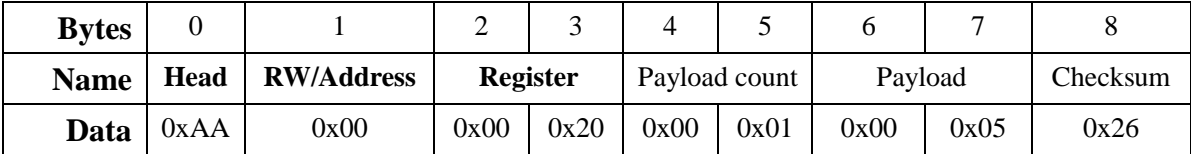

- Type: Write command
- Slave address: 0x00
- Register address: 0x0020
- Function: Initiate slave to do continuous measure in slow mode.
- Reply from slave: same as 1-shot auto mode.

#### <span id="page-15-0"></span>**6.4.15 Start Continuous Fast Distance Measure**

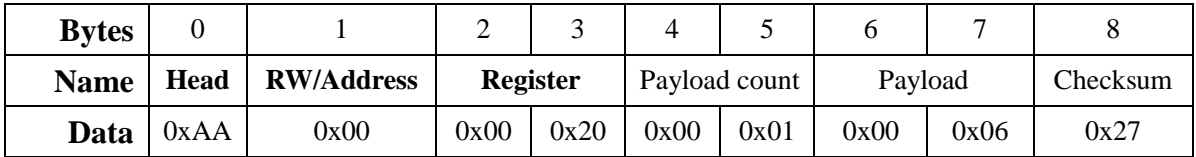

- Type: Write command
- Slave address: 0x00
- Register address: 0x0020
- Function: Initiate slave to do continuous measure in fast mode.
- Reply from slave: same as 1-shot auto mode.

#### <span id="page-15-1"></span>**6.4.16 Error Reply from Slave**

If any error occurred during measuring stage, laser rangefinder module will reply error report frame:

#### Table 6-21 Error Reply

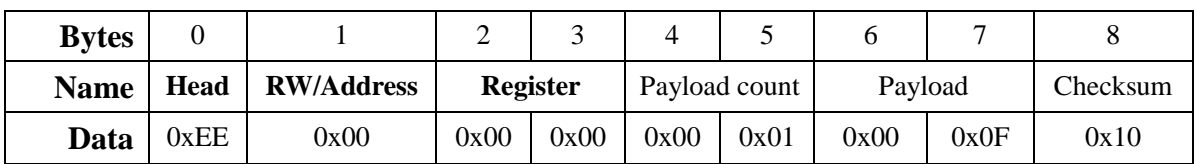

- Type: Reply from slave
- Slave address: 0x00
- Register address: 0x0000
- Function: report error status code to master, the error code  $= 0x000F$ , please refer section [6.6](#page-18-0) status codes for its meaning.

#### <span id="page-15-2"></span>**6.4.17 Exit from Continuous Measure**

Master transfer one byte 0x58 (upper case character 'X') to stop continuous measure mode immediately.

#### <span id="page-15-3"></span>**6.4.18 Start Multi-slaves Measure**

Master send out 1-shot measure commands to slave address 0x7F, that will make all online slaves to measure distance at the same time, but none of them will return its measure result to master until master ask each one to return the measure result. Before master send out the reading measure result command, master should read the slave's status code to make sure there was no error occurred during this slave measuring.

| <b>Bytes</b> |             |                   |          |      |               |      |         |      |          |
|--------------|-------------|-------------------|----------|------|---------------|------|---------|------|----------|
| <b>Name</b>  | <b>Head</b> | <b>RW/Address</b> | Register |      | Payload count |      | Payload |      | Checksum |
| Data         | 0xAA        | 0x7F              | 0x00     | 0x20 | 0x00          | 0x01 | 0x00    | 0x00 | 0xA0     |

Table 6-22 Broadcast Measuring

Type: Write command

- Slave address: 0x00
- Register address: 0x0020
- Function: Initiate all slave to do 1-shot measure in auto mode
- Reply from slave: NO REPLY

After sending this command out, master polling each slave address for their status, if slave replies its status code with 0x0000, means no error, then send Read-measure-Result command to read back the distance. Measure result for each slave will NOT overwrite until next successful measure command with a new distance result.

#### <span id="page-17-0"></span>**6.5 Measure Modes**

There are 2 types of measure mode, 1-shot and continuous.

- 1-shot gives only 1 measure result for each distance measure request command;
- Continuous measuring continuous to reply distance result as more as 255 times if master not break the measuring cycles. To break the continuous measuring, master need to send 1 byte 0x58 (upper case character 'X' in ASCII) during measuring.

Each measure mode has 3 working attributes:

- Auto, module returns Measure Result & Signal Quality(SQ), Less SQ value stands for more reliable distance result, in this mode module adjust reading speed according to the laser reflect level;
- Slow, distance read for higher accuracy;
- Fast, distance read for lower accuracy, but higher speed.

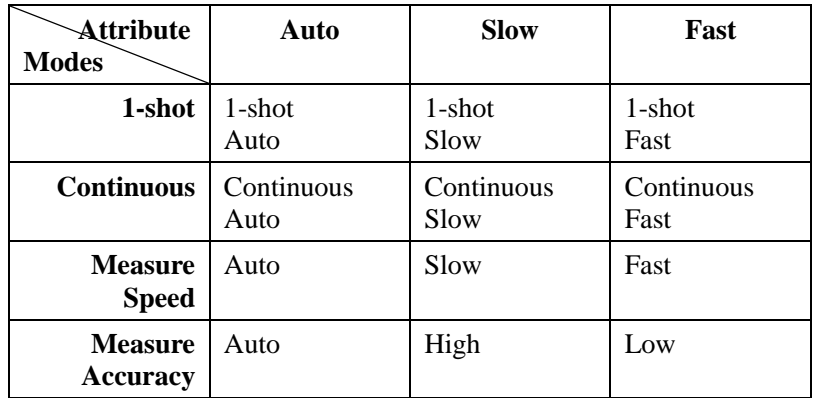

#### Table 6-23 Measuring Modes

### <span id="page-18-1"></span><span id="page-18-0"></span>**6.6 Status Codes**

Table 6-24 status codes

| <b>Status</b><br>Code | <b>Description</b>                                 |
|-----------------------|----------------------------------------------------|
| 0x0000                | No error                                           |
| 0x0001                | Power input too low, power voltage should > = 2.2V |
| 0x0002                | Internal error, don't care                         |
| 0x0003                | Module temperature is too low( $\lt$ -20°C)        |
| 0x0004                | Module temperature is too high( $> +40^{\circ}$ C) |
| 0x0005                | Target out of range                                |
| 0x0006                | Invalid measure result                             |
| 0x0007                | Background light too strong                        |
| 0x0008                | Laser signal too weak                              |
| 0x0009                | Laser signal too strong                            |
| 0x000A                | Hardware fault 1                                   |
| 0x000B                | Hardware fault 2                                   |
| 0x000C                | Hardware fault 3                                   |
| 0x000D                | Hardware fault 4                                   |
| 0x000E                | Hardware fault 5                                   |
| 0x000F                | Laser signal not stable                            |
| 0x0010                | Hardware fault 6                                   |
| 0x0011                | Hardware fault 7                                   |
| 0x0081                | <b>Invalid Frame</b>                               |

### <span id="page-19-0"></span>**7. Demonstration**

#### <span id="page-19-1"></span>**7.1 Wiring to USB2TTL converter**

For test purpose, Pin.PWREN tied to RTS line. When RTS asserted, RTS line goes low, so de-assert RTS to power module, module then start to boot.

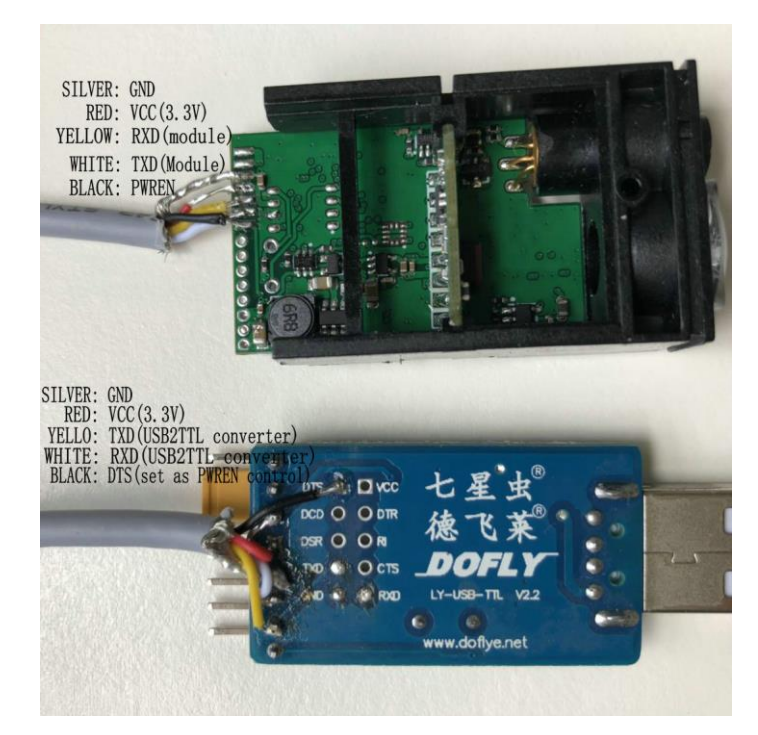

Figure 7-1 Wiring

#### <span id="page-19-2"></span>**7.2 Serial Port Test Software**

Before start the command test, we need to:

- 1. Plug & Install CH341 USB2TTL converter driver on your computer;
- 2. Download & install the trial version serial port test software before start, software download page : http://www.geshe.com/en/support/download;
- 3. Start the software and follow the steps:

After starting the PC soft you have 2 options:

- 1. Create a new project;
- 2. load configuration file and do some modify according to your serial port number;
- Create New Project from scratch.

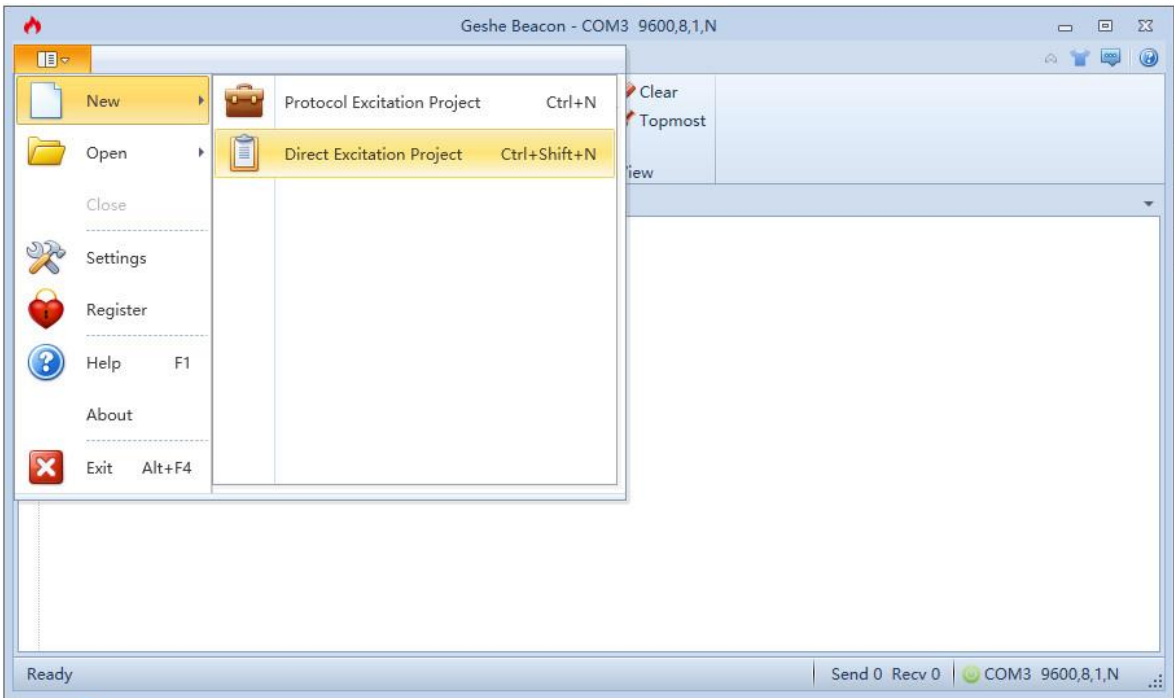

Figure 7-2 Create New Project

Load Configuration file "GeseDemoConfig.bsp" from test file folder

| ۰              |                                | Geshe Beacon - COM3 19200,8,1,N<br>D                                                                                                    | 回<br>$\Sigma$      |
|----------------|--------------------------------|----------------------------------------------------------------------------------------------------|--------------------|
| $\blacksquare$ |                                | $\wedge$                                                                                                    | 0<br>$\frac{1}{2}$ |
|                | <b>New</b><br>k.               | ob Cut<br>$\bigoplus$<br>$\{0\}$<br>$\sim$<br>Protocol Excitation Project<br>$Ctrl + O$<br><b>D</b> Copy                                                |                    |
|                | Open                           | Add<br>Properties<br><b>Excite Stop</b><br>Save Paste<br>Ũ<br><b>X</b> Delete<br><b>Direct Excitation Project</b><br>Ctrl+Shift+O<br>Edit<br>Excitation |                    |
|                | Close                          | <b>Direct Excitation Explorer</b><br>٠                                                                                                    |                    |
|                |                                | Data Format<br>Name<br>Data                                                                                                    |                    |
|                | $Ctrl + S$<br>Save.            | 55<br>Auto Baud<br>Hex<br>$\overline{\phantom{a}}$                                                                                                    |                    |
|                | Save As                        | Rd. Status<br>Hex<br>$\star$<br>AA 80 00 00 80                                                                                                    |                    |
|                |                                | Rd. HW<br>Hex<br>$\scriptstyle\rm v$<br>AA 80 00 0A 8A                                                                                                  |                    |
| $\Box$         | $Ctrl + Shift + S$<br>Save All | Rd.SW<br>$\star$<br>AA 80 00 0C 8C<br>Hex                                                                                                    |                    |
| R              | Settings                       | Rd. SN<br>$\overline{\phantom{a}}$<br>AA 80 00 0E 8E<br>Hex                                                                                             |                    |
|                |                                | Rd. Voltage<br>$\star$<br>AA 80 00 06 86<br>Hex                                                                                                    |                    |
| ۹              | Register                       | AA 00 01 BE 00 01<br>Laser On<br>Hex<br>$\overline{\phantom{a}}$                                                                                        |                    |
| $\Omega$       | Help<br>F1                     | Laser Off<br>$\overline{\phantom{a}}$<br>AA 00 01 BE 00 01 <sup>■</sup><br>Hex                                                                          |                    |
|                |                                | $\overline{\phantom{a}}$<br>1shot Auto<br>AA 00 00 20 00 01<br>Hex                                                                                      |                    |
|                | About                          | 1shot Slow<br>$\star$<br>AA 00 00 20 00 01<br>Hex                                                                                                    |                    |
|                |                                | 1shot Fast<br>AA 00 00 20 00 01<br>Hex<br>$\overline{\phantom{a}}$                                                                                      |                    |
|                | Exit<br>$Alt + F4$             | $\star$<br>Cntinus Exi<br>Hex<br>58                                                                                                    |                    |
|                |                                | $\star$<br>Cntinus Au<br>Hex<br>AA 00 00 20 00 01                                                                                                    |                    |
|                |                                | $\star$<br><b>Cntinus Slc</b><br>AA 00 00 20 00 01<br>Hex                                                                                               |                    |
|                |                                | Cntinus Fat<br>Hex<br>$\overline{\phantom{a}}$<br>AA 00 00 20 00 01                                                                                     |                    |
|                |                                | Set Offset<br>$\star$<br>AA 00 00 12 00 01<br>Hex                                                                                                    |                    |
|                |                                | A A DO DO 10 DO D1<br>$\cdot$<br>Cat Address<br>Hav<br>Ш<br>∢                                                                                           |                    |
|                | Open succeeded                 | Send 0 Recv 0<br>COM3 19200,8,1,N                                                                                                    |                    |

Figure 7-3 Load Config. File

Serial Port parameters Configuration, select the Port No. after plug the USB2TTL converter according to your computer, COM7 on my computer. Baud rate can be any of you want, 9600bps 19200bps, 115200bps etc.

Remember to assert RTS box to power off module before start test.

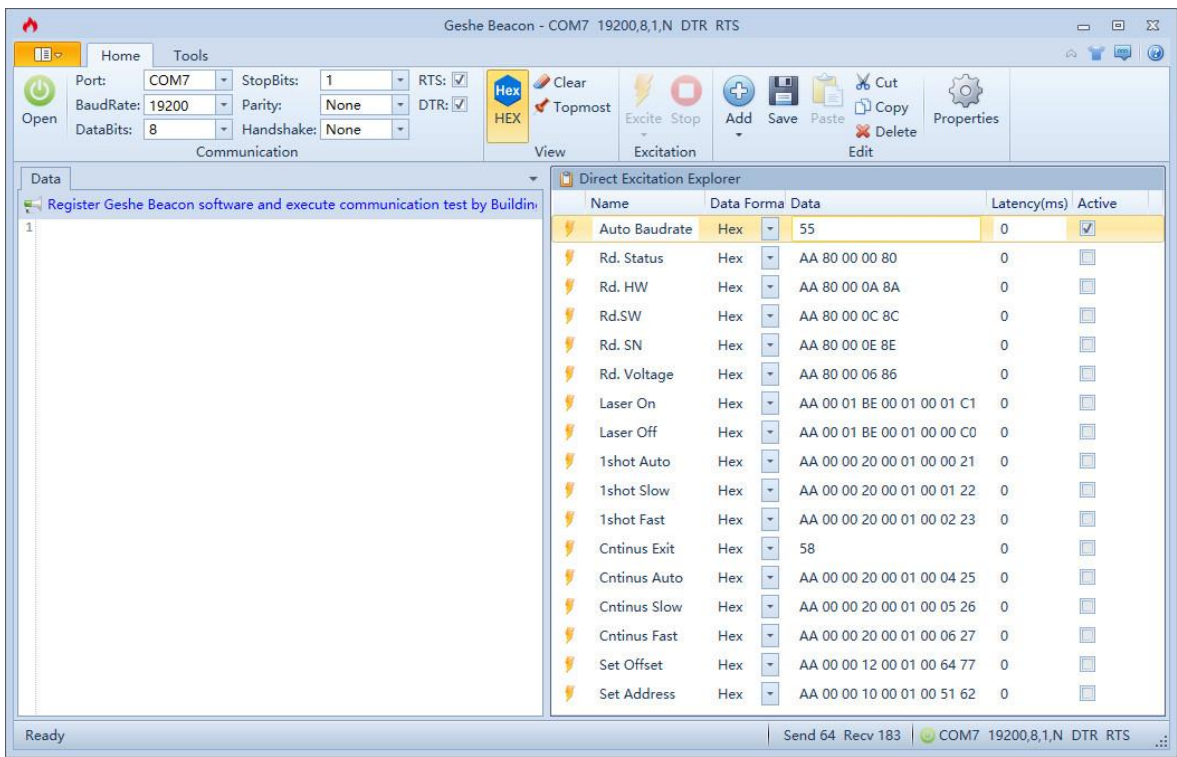

If you chose to create new project, you have to add your commands by clicking ICO ADD to add commands, after that, Click ICO OPEN to turn serial port on.

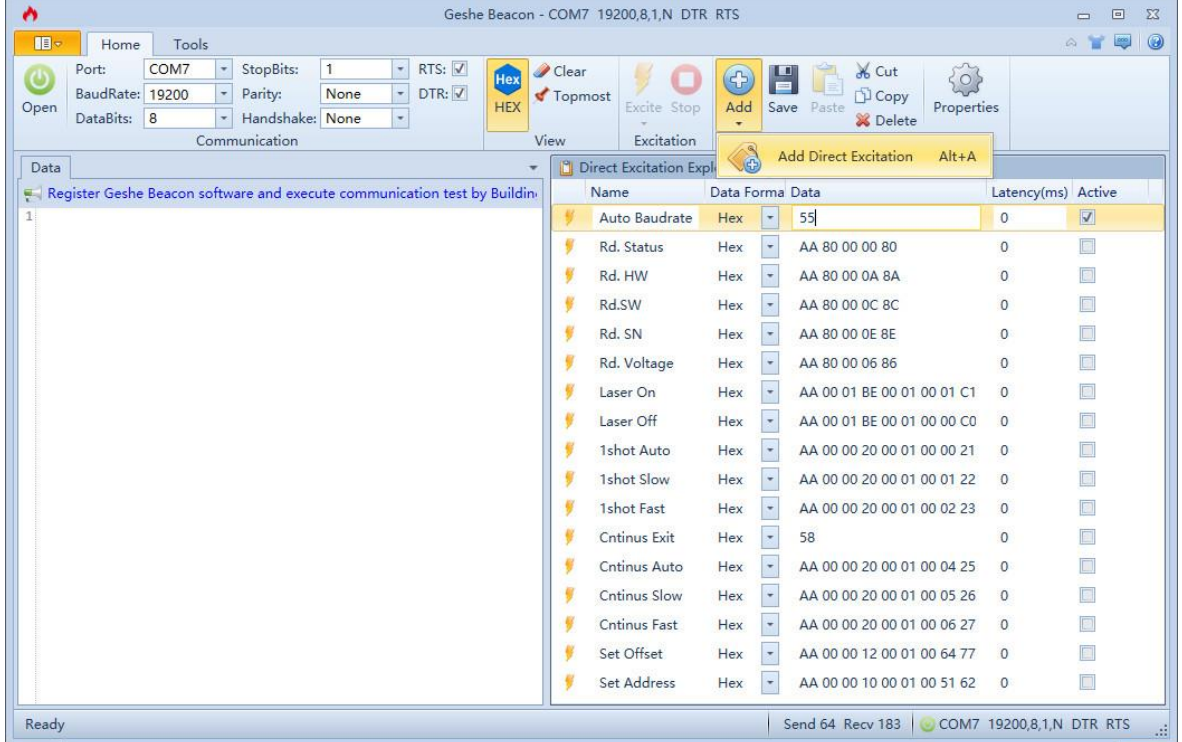

First release the PWREN by de-assert RTS box, and wait 100 milliseconds for module boot, then do the auto baud rate stage by assert the 1<sup>st</sup> command Active box, click ICO EXCITE to transmit command 0x55 to laser rangefinder module, Module reply its address right after the auto baud rate success. Now

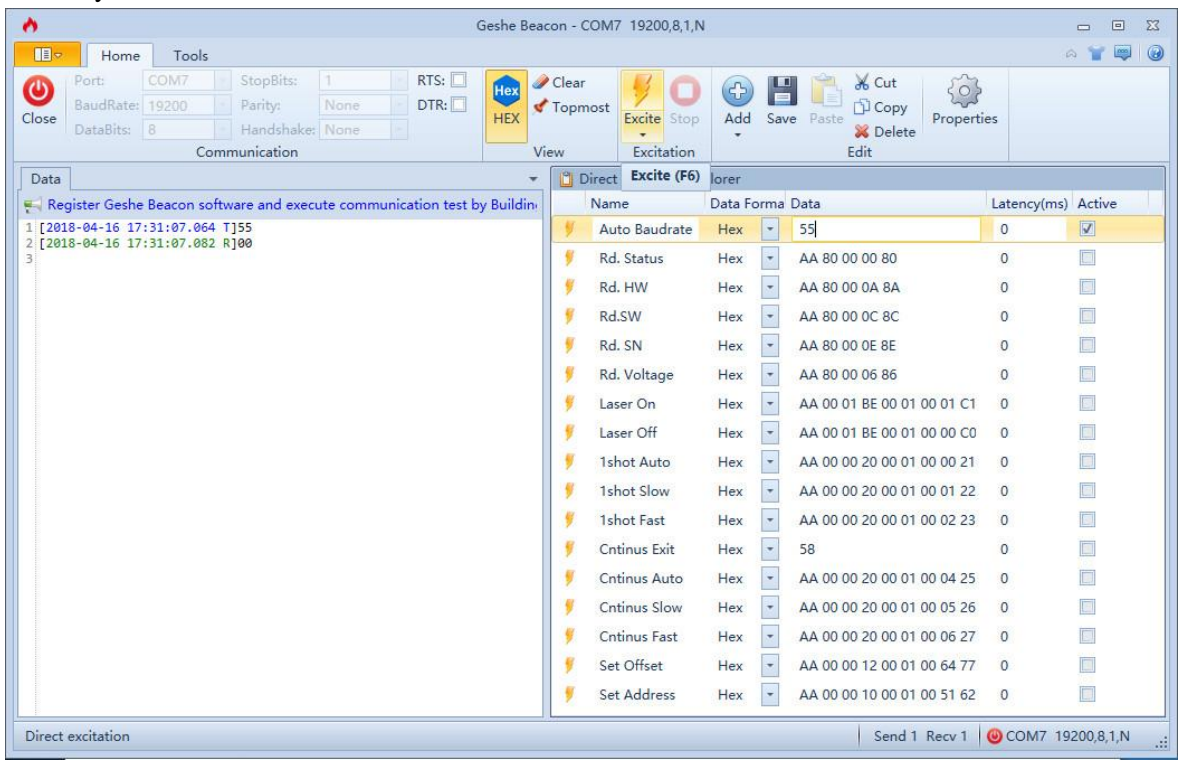

it's ready to receive further commands from master.

### More commands and reply transfer between the laser rangefinder module and the master.

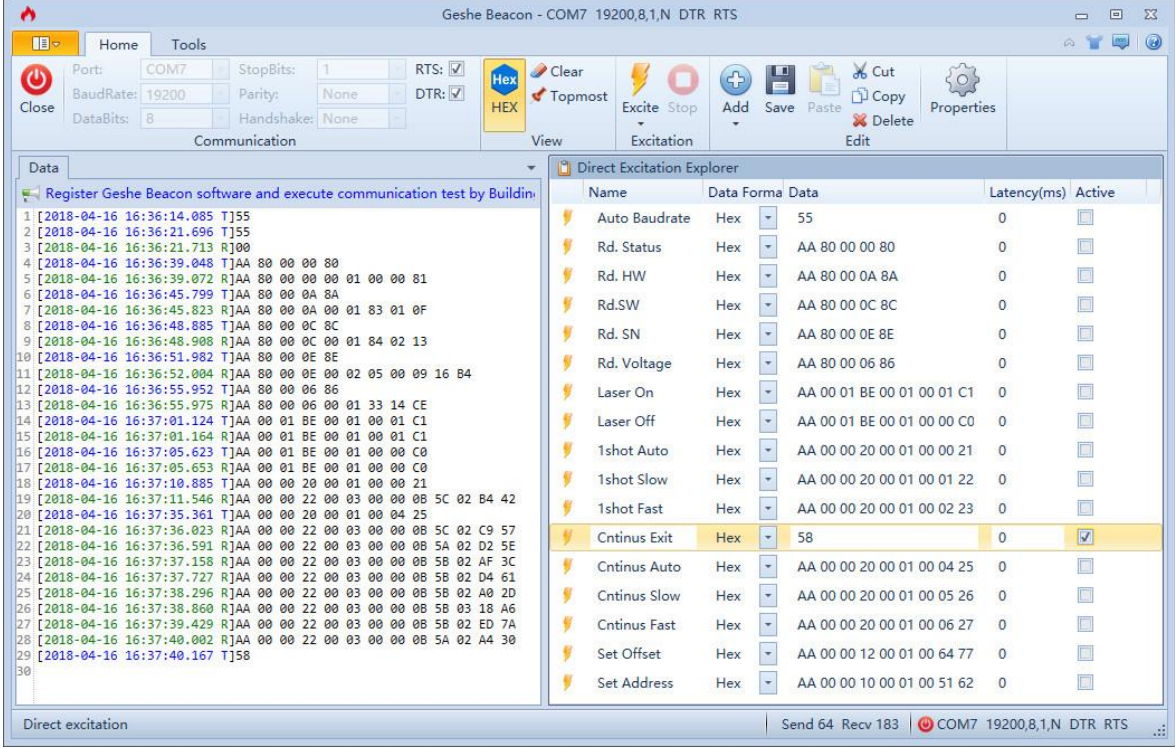